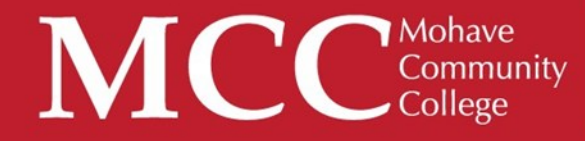

# Gatalog User Guide

Welcome to MCC's Catalog User Guide! We hope you find this a useful tool in navigating the catalog and discovering its many features.

If at any time you need help, please do not hesitate in contacting MCC Connect: 866.664.2832.

Thank you for choosing MCC, and best wishes to you in your academic pursuits!

# Building a Personal Portfolio

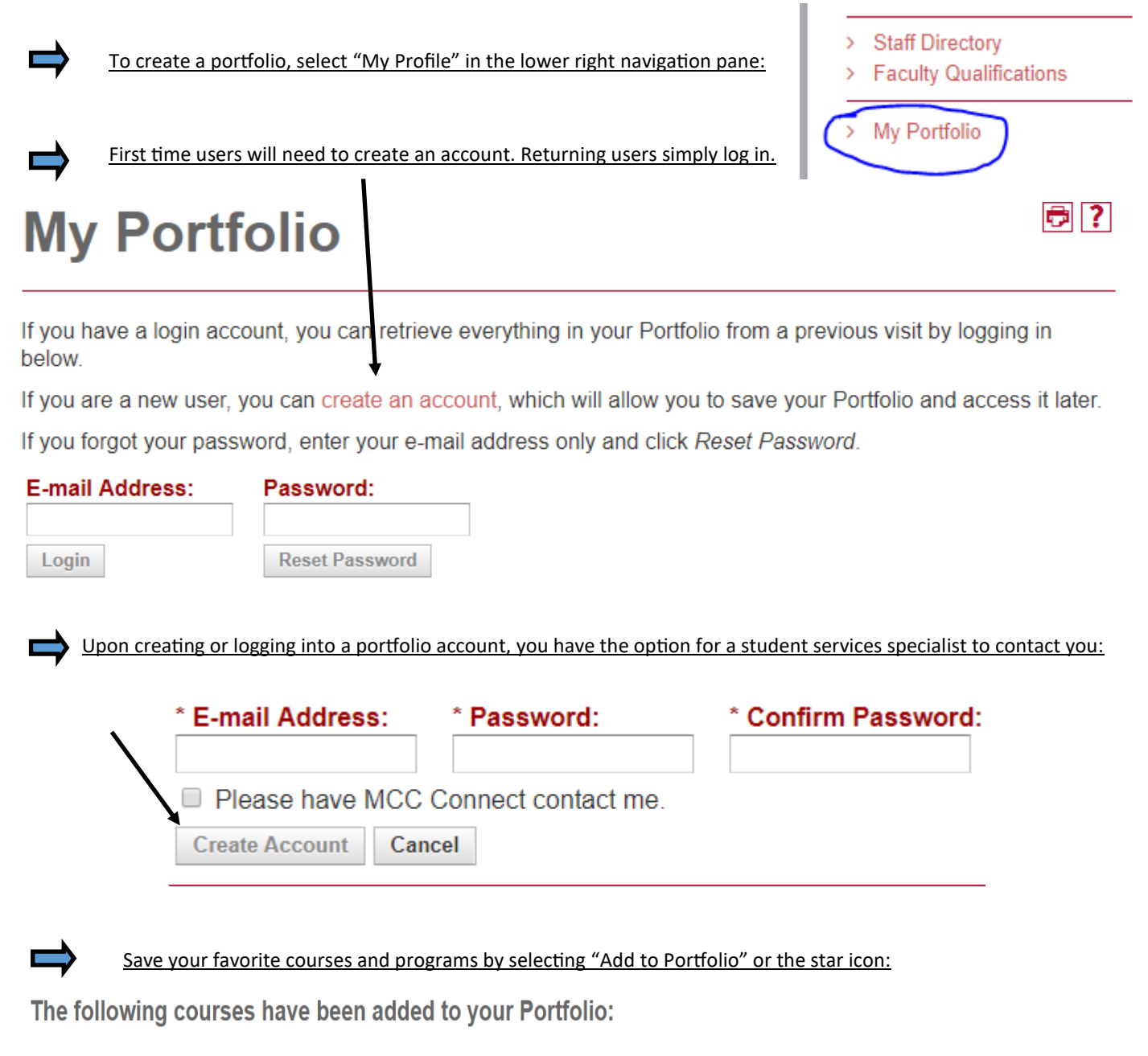

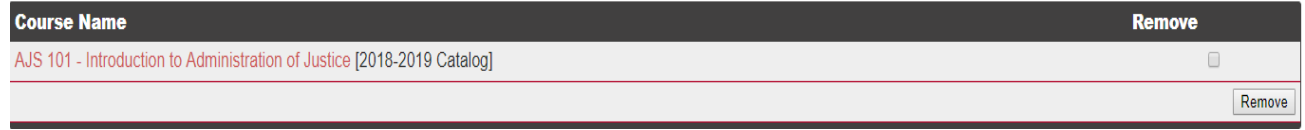

The following programs have been added to your Portfolio:

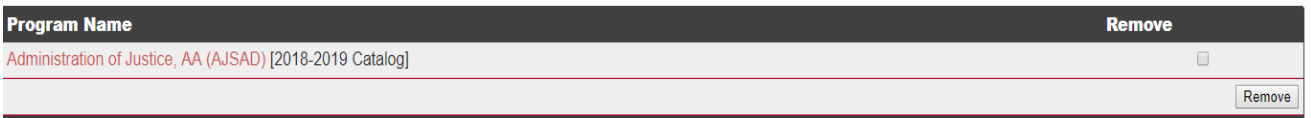

### Catalog Search Feature

### Catalog Search

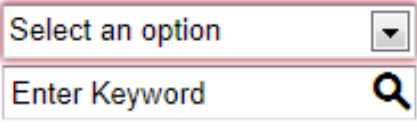

Whole Word/Phrase

### **Advanced Search**

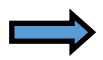

**Select an option: Courses, Programs, Hierarchy Items, Other Content, or the Entire Catalog**

**Enter Keyword: use to find partial or entire keywords**

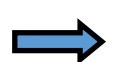

**Check "Whole Word/Phrase to narrow your search** 

**Select "Advanced Search" to run a search in more than one area of the MCC Catalog**

# Catalog Icon Features

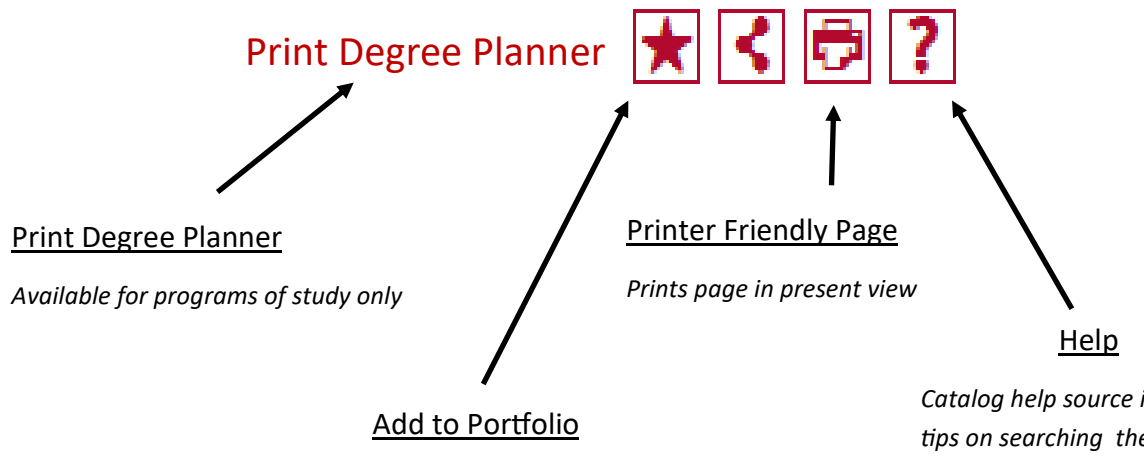

*Create a personalized portfolio with your program(s) and courses of interest* *Catalog help source includes tips on searching the current catalog, historical catalogs, printing, and portfolio features* 

# Course Search

NOTE: The course search filter can only be found on the "Course Description" tab:

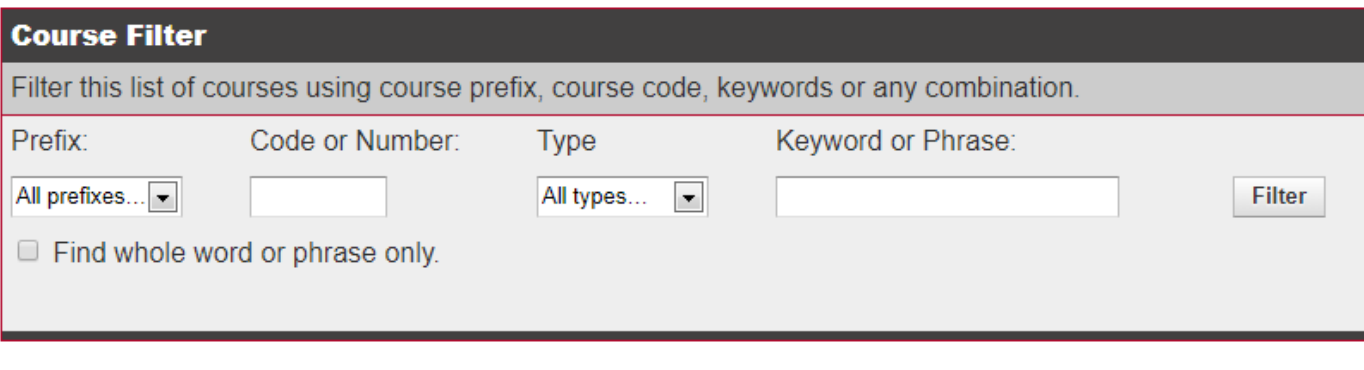

Use the course filter to search for courses by prefix (i.e., ENG= English), number, type, or by keyword/ phrase

*Note: Searching by Keyword or Phrase, and selecting "Find whole word or phrase only" returns keywords Included within the course description.* 

# Course Details

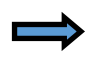

To view course content, select the course link (in red) to expand. To minimize, select the course link a second time.

★||く||も

• ACC 120 - Using QuickBooks

### **ACC 120 - Using QuickBooks**

Prerequisite: Appropriate score on placement exam or completion of PCS 023 and TRE 089 with an "S"

**Description:** Provides an interactive tour of the QuickBooks software and demonstrates its features. Course takes students step-by-step through the QuickBooks program learning hands-on how to do the following: record business activities as journal entries, adjust entries, create financial statements, prepare budgets, income statements, balance sheets, business reports and payroll, and use the software to set-up a new business and help make business decisions.

Credits: (2) **Lecture Hours: 2** 

Search Course Schedule for availability

You may also search course availability by selecting the " Search Course Schedule for availability" feature at the bottom of every course (note: selecting this option opens a new window, "JICS/myMohave").

# **Programs of Study**

Programs of Study are In order by degree type (i.e., AA, ABus, AS, AAS, AGS, Certification of Completion, Certificate of Proficiency, and Non-Degree Opportunities), then in alphabetical order

### **Associate of Arts - AA**

- Administration of Justice, AA (AJSAD)
- Art. AA (ARTD)
- Art, Visual Communications, AA (ARTVD)
- Early Childhood Education, AA (EDECD)
- Education, AA (EDUCC)
- English, AA (ENGD)
- History, AA (HISD)
- Liberal Arts, AA (LBAD)
- Mathematics, AA (MATHD)
- Social and Behavioral Science, AA (SOCD)
- · Social Studies, AA (SSTD)
- Substance Abuse Counseling, AA (SACD)

### **Associate of Business - ABus**

- Business Administration, ABus (BUSD)
- Computer Information Systems, ABus (SR) (CISBD)

# **Degree Planner**

Within the program of study, select "Print Degree Planner" to generate a print-friendly checklist version of the program :

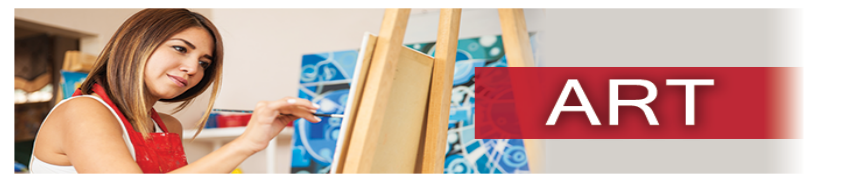

The Associate of Arts in Art prepares the student for transfer to a university Bachelor of Arts degree in Art or a Bachelor of Fine Art in Visual Art with a studio art concentration. This program includes studies with both two<br>and three dimensional media. Students wishing to transfer to four-year institutions will have the academic foundation applicable to various career fields such as art education, museum education, art history, design, and<br>fine art. For more information regarding the Art, AA, see the Art webpage.

Note: For a course to be eligible for transfer, the student must receive a "C" or better. Acceptance of a transfer course is determined by the receiving institution

#### **General Education Requirements: 35-40**

See the Arizona General Education Curriculum (AGEC - A) section of this catalog for details.

#### **Special Requirements for the AGEC-A:**

- ART 130 World Art History I Credits: (3) use for Section C<br>• ART 230 World Art History II Credits: (3) use for Section F
-